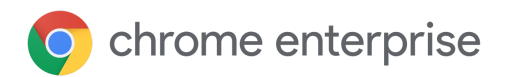

# Document technique sur les mises à jour

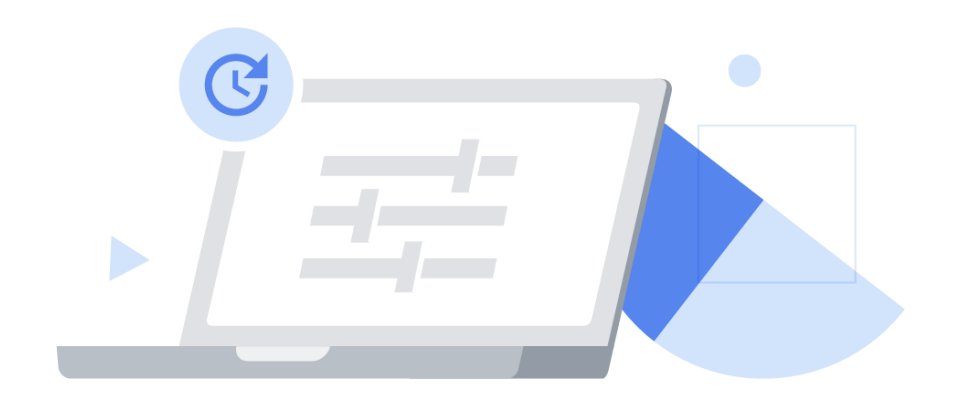

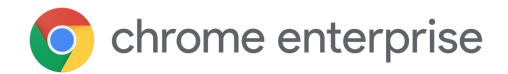

# Sommaire

#### [Introduction](#page-2-0)

[Qu'est-ce](#page-2-1) que Google Update ?

Qu'est-ce que le [framework](#page-3-0) des variantes Chrome ?

[Optimiser](#page-3-1) vos tests avec les versions de Chrome

[Stratégies](#page-6-0) de gestion des mises à jour

Stratégie 1 : installer [automatiquement](#page-7-0) les mises à jour (dès qu'elles sont disponibles)

Configurer Chrome pour recevoir les mises à jour dès qu'elles sont [disponibles](#page-8-0)

Paramètres [supplémentaires](#page-9-0)

[Stratégie](#page-9-1) 2 : bloquer les mises à jour (pour les installer quand vous le décidez)

[Configurer](#page-10-0) Chrome pour recevoir les mises à jour quand vous le décidez

Paramètres [supplémentaires](#page-9-0)

Stratégie 3 : installer [manuellement](#page-12-0) les mises à jour (quand vous les téléchargez vous-même)

#### Autres [considérations](#page-13-0)

Bande [passante](#page-13-1) limitée

Configurer des intervalles de [maintenance](#page-13-2)

[Échelonner](#page-13-3) les mises à jour

[Mettre](#page-14-0) en cache les mises à jour

Gérer un bug ou une [incompatibilité](#page-15-0)

Notification de [redémarrage](#page-15-1)

[Effectuer](#page-15-2) un rollback

[Désactiver](#page-16-0) des variantes

Désactiver les mises à jour de [composants](#page-16-1)

[Dépannage](#page-17-0)

[Rassembler](#page-17-1) les journaux

Liste [d'autorisation](#page-17-2) des URL

Chrome reçoit-il des mises à jour lorsqu'il n'est pas en cours [d'exécution](#page-17-3) ?

Les [navigateurs](#page-17-4) seront-ils tous mis à jour en même temps ?

#### **[Conclusion](#page-18-0)**

Informations [complémentaires](#page-18-1)

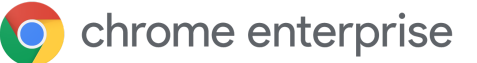

# <span id="page-2-0"></span>Introduction

Il est essentiel de maintenir Chrome à jour pour garantir la sécurité et la productivité des utilisateurs avec les fonctionnalités les plus récentes. Chrome fournit toute une gamme d'options de mise à jour pour vous aider à trouver le juste équilibre entre sécurité et contrôle dans votre entreprise.

Ce document technique explique les mécanismes de mise à jour de Chrome et les paramètres associés, regroupés en trois grandes stratégies de gestion des mises à jour. Vous y trouverez aussi d'autres outils pour gérer les mises à jour dans votre environnement, y compris pour traiter les bugs et les incompatibilités, et résoudre les problèmes.

Veuillez noter que les extensions sont mises à jour via un processus distinct, expliqué dans notre document technique sur la gestion des [extensions.](https://support.google.com/chrome/a/answer/9296680?hl=fr)

## <span id="page-2-1"></span>Qu'est-ce que Google Update ?

Google utilise la technologie Google Update pour implémenter les mises à jour automatiques dans Chrome. Google Update facilite le déploiement des correctifs logiciels de Chrome (et d'autres produits Google) sur les appareils Windows (l'équivalent pour Mac est Google Software Update).

Google Update vous évite de déployer manuellement les nouvelles versions de Chrome, y compris les correctifs de sécurité, que vous deviez gérer de manière centralisée et déployer vous-même sur votre parc d'appareils.

Vous pouvez aussi configurer Google Update à l'aide d'une règle pour bloquer le navigateur Chrome de certains utilisateurs ou appareils à une version spécifique ou pour revenir à une version précédente, le tout sans intervention manuelle et sans avoir à déployer un nouveau fichier MSI. Comme il est inclus dans les programmes d'installation de Chrome, vous n'avez pas à l'installer séparément. Vous pouvez définir des règles pour Google Update dans la console [d'administration](https://chromeenterprise.google/intl/fr_fr/browser/management/) (version stable de Chrome uniquement) ou via GPO (toutes les versions). Notez que les règles GPO prévalent, sauf si la règle **CloudPolicyOverridesPlatformPolicy** est définie pour Google Update (cette règle est différente de la règle Chrome du même nom). Téléchargez le modèle [d'administration](http://dl.google.com/update2/enterprise/googleupdateadmx.zip) de [Google](http://dl.google.com/update2/enterprise/googleupdateadmx.zip) Update le plus récent.

L'installation initiale du navigateur Chrome représente environ 56 Mo.

- La taille des mises à jour entre deux versions successives est comprise entre 10 et 15 Mo.
- Celle des mises à jour correctives est généralement comprise entre 3 et 5 Mo.

Les mises à jour entre deux versions majeures non consécutives écessitent en principe une réinstallation complète.

# <span id="page-3-0"></span>Qu'est-ce que le framework des variantes Chrome ?

Le framework des variantes Chrome permet d'activer progressivement les fonctionnalités et les correctifs (ou de les désactiver rapidement, si nécessaire). Grâce à cette approche, nous pouvons :

- offrir à un petit groupe d'utilisateurs un aperçu des nouvelles fonctionnalités et recueillir leurs commentaires ;
- déployer des modifications de manière sécurisée auprès d'un pourcentage défini d'utilisateurs pour minimiser le risque d'incompatibilités ;
- proposer plus rapidement des mises à jour de sécurité et d'autres mises à jour essentielles ;
- effectuer un rollback de certaines fonctionnalités si nécessaire, sans vous faire attendre la prochaine version de Chrome. Pour obtenir une nouvelle configuration, l'utilisateur doit simplement redémarrer son ordinateur.

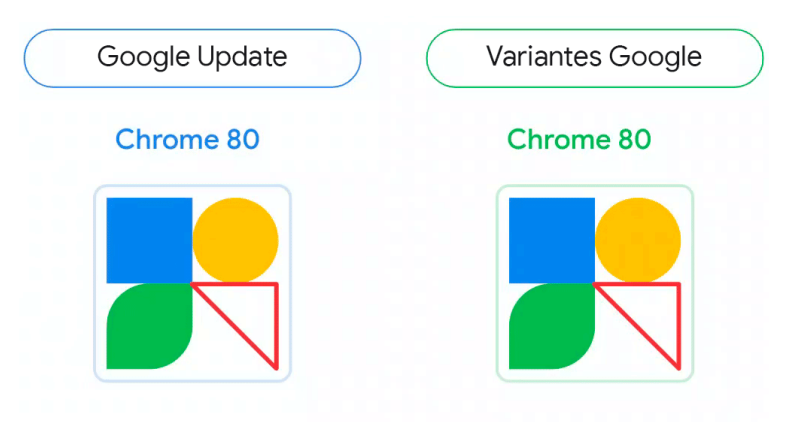

Fig. 1 : Comparaison visuelle entre Google Update et le framework des variantes Chrome. Le triangle représente une fonctionnalité qui est activée et désactivée par les variantes Chrome.

### <span id="page-3-1"></span>Optimiser vos tests avec les versions de Chrome

Une nouvelle version majeure de Chrome est disponible toutes les quatre semaines environ. Chaque version disponible du navigateur donne accès à un stade différent du cycle de publication. Votre organisation peut ainsi se préparer aux nouveautés.

● La **version stable** est recommandée pour **la plupart des utilisateurs**. Elle est entièrement approuvée et prise en charge par Google.

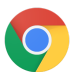

Les organisations qui souhaitent garder certains utilisateurs sur la même version de Chrome pendant plus de quatre semaines peuvent utiliser la version **stable étendue**. Dans ce cas, une version intermédiaire sur deux est prolongée de quatre semaines, mais reçoit les correctifs de sécurité importants. Autrement dit, la version stable étendue reçoit les nouvelles fonctionnalités toutes les huit semaines, ce qui donne plus de temps aux administrateurs pour gérer les mises à jour. Notez que si les mises à jour de sécurité sont toujours publiées environ toutes les deux semaines dans la version stable étendue pour résoudre les problèmes importants, de nouvelles fonctionnalités et des changements

améliorant la sécurité peuvent être disponibles plus tôt dans la version stable, ce qui en fait l'option la plus sécurisée. Cependant, la version stable étendue étant basée sur une version intermédiaire stable sur deux, les quatre premières semaines du cycle sont identiques à la version stable. Veuillez lire les sections [Variantes](#page-3-0) de Chrome et Mises à jour de [composants](#page-16-1) ci-dessous pour comprendre comment ces règles peuvent aussi être utiles pour vos configurations avec version stable étendue ou stable.

Conseil: Fournissez aux utilisateurs de la version bêta un signet ou une documentation leur indiquant comment contacter le personnel informatique s'ils rencontrent des problèmes.

● La **version bêta** s'adresse à **5 % des utilisateurs**. Version candidate, elle ne présente qu'un risque minimal de problèmes. Elle est entièrement prise en charge par Google.

Les utilisateurs de la version bêta doivent occuper différents rôles pour maximiser les chances de détecter les éventuels problèmes et incompatibilités avant de passer au stade de version stable. Les utilisateurs Windows et Mac peuvent [exécuter](https://blog.chromium.org/2017/08/run-multiple-versions-of-chrome-side-by.html) une version bêta et une version stable côte à côte. Dans le cas peu probable où un problème critique les empêcherait de poursuivre leur travail dans la version bêta, ils pourraient alors basculer facilement vers la version stable de Chrome. Il est également utile d'activer [MetricsReportingEnabled](https://chromeenterprise.google/policies/#MetricsReportingEnabled) afin de collecter des statistiques d'utilisation pour ces utilisateurs, ce qui permet à Google de détecter et de corriger plus facilement les plantages

**Console d'administration:** page Paramètres des utilisateurs et du navigateur > section Autres paramètres > Rapports de statistiques

GPO: Google > Google Chrome > Autoriser l'envoi de statistiques d'utilisation et de rapports d'erreur

Mac: MetricsReportingEnabled

de la version bêta. Cette règle peut être définie comme recommandée pour que les utilisateurs puissent la désactiver s'ils le souhaitent.

● **Le personnel informatique et les développeurs** peuvent utiliser la **version en développement** pour apprécier les nouvelles fonctionnalités encore plus tôt. Il n'est pas garanti que ces fonctionnalités parviennent à la version bêta ou stable, mais ce peut être un bon moyen de tester ce qui se profile à l'horizon. La version en développement pouvant être instable, nous vous recommandons de l'exécuter en même temps que la version stable, plutôt que d'utiliser TargetChannel pour en faire la seule instance de Chrome à disposition de ces utilisateurs.

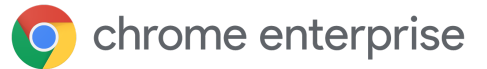

. Les développeurs qui souhaitent tester les toutes dernières innovations de Chrome peuvent utiliser la **version Canary**. Veuillez noter que cette version n'est pas testée par Google et qu'elle peut être instable (son fonctionnement même n'est pas garanti !). Elle ne doit être utilisée qu'à des fins de test.

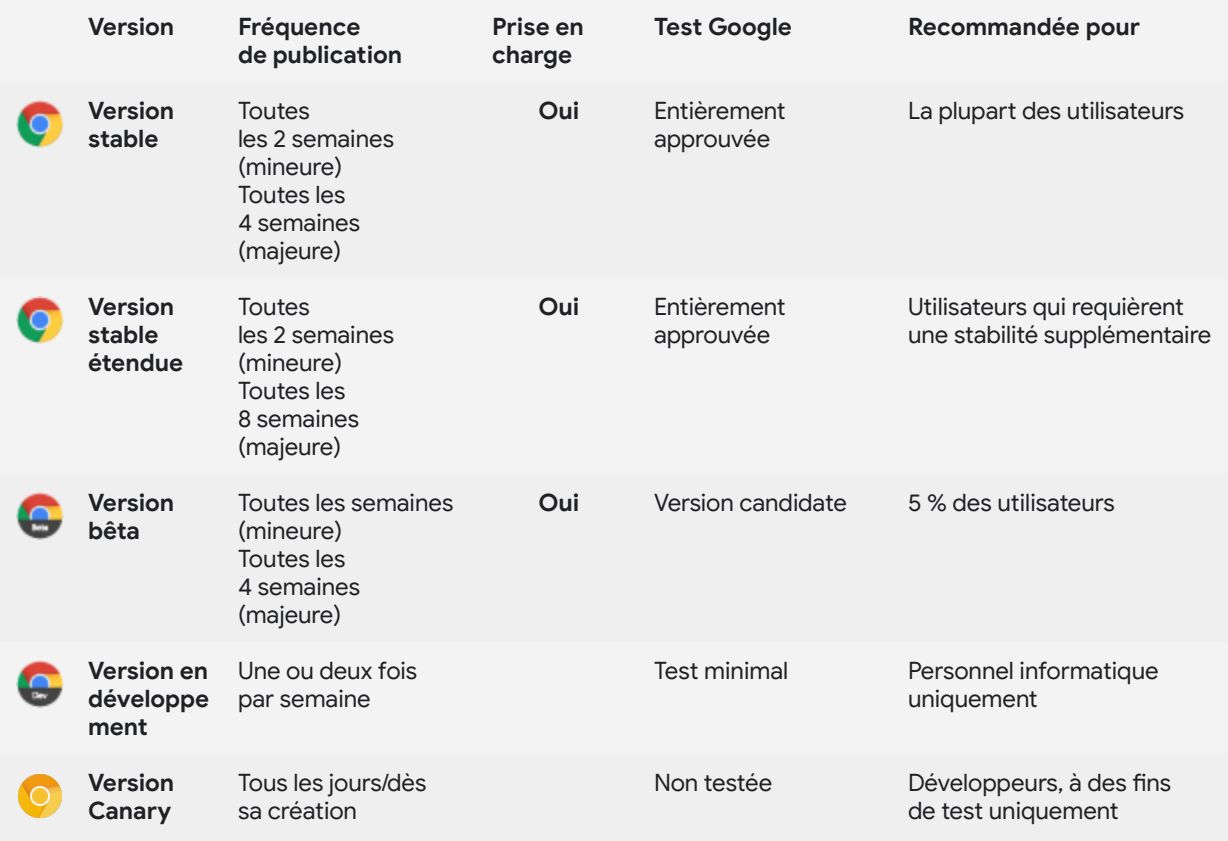

Si vous avez installé Chrome en utilisant le binaire Stable, vous pouvez spécifier la version appliquée par Chrome sous [Windows](https://support.google.com/chrome/a/answer/6350036?hl=fr#releasechannel&zippy=%2Celegir-el-canal-de-lanzamiento-del-navegador-chrome) ou [Mac](https://support.google.com/chrome/a/answer/7591084?hl=fr#releasechannel) en configurant **TargetChannel** sur **stable**, **extended**, **beta** ou **dev**. Les binaires Beta, Dev et Canary sont bloqués sur leurs versions respectives.

# <span id="page-6-0"></span>Stratégies de gestion des mises à jour

La stratégie de gestion des mises à jour la plus simple et la plus sécurisée consiste à activer la mise à jour automatique et à permettre à Google Update d'actualiser Chrome dès qu'une nouvelle version est disponible. Dans certains cas exceptionnels, vous pouvez avoir besoin de contrôler de plus près la version de Chrome utilisée dans une unité organisationnelle (UO) spécifique. Chrome propose plusieurs options pour vous offrir contrôle et visibilité sur votre environnement. Ces options sont réparties en trois grandes stratégies de gestion des mises à jour :

- 1. Mise à jour [automatique](#page-7-0) : installation des mises à jour dès qu'elles sont disponibles
- 2. Blocage des mises à jour : [installation](#page-9-1) des mises à jour quand vous le décidez
- 3. Mises à jour manuelles : installation des mises à jour quand vous les [téléchargez](#page-12-0)

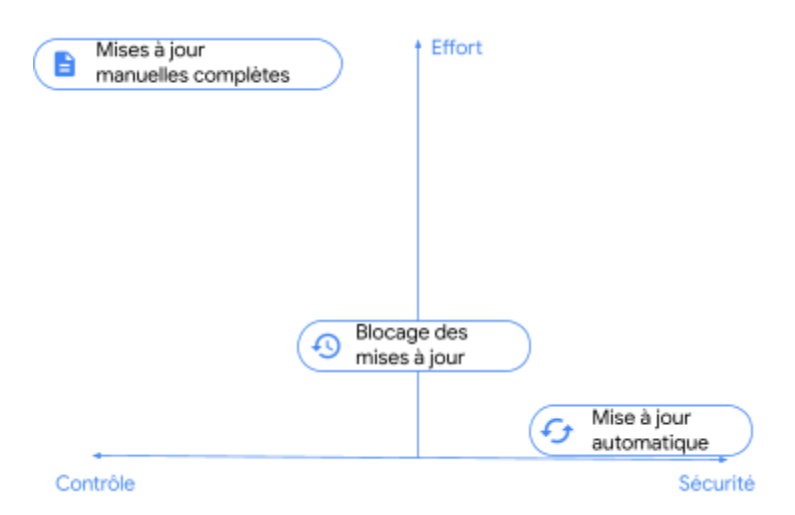

Fig. 2 : Comparaison qualitative des stratégies de gestion des mises à jour.

La plupart des entreprises combinent plusieurs stratégies : elles utilisent la mise à jour automatique pour la majeure partie des utilisateurs et appliquent une autre stratégie à un petit sous-ensemble d'utilisateurs, si nécessaire. La stratégie que vous choisissez pour un ensemble donné d'utilisateurs dépend du niveau de contrôle dont vous avez besoin sur leur navigateur et des compromis que vous êtes prêt à faire sur la sécurité de leur environnement.

# <span id="page-7-0"></span>Stratégie 1 : installer automatiquement les mises à jour (dès qu'elles sont disponibles)

La bonne pratique recommandée consiste à activer la mise à jour automatique pour la majorité de votre parc informatique et à permettre à Google Update de mettre à jour Chrome dès qu'une nouvelle version est disponible. C'est le meilleur moyen de vous assurer que tous les utilisateurs bénéficient des correctifs de sécurité essentiels et des nouvelles fonctionnalités dès qu'ils sont disponibles.

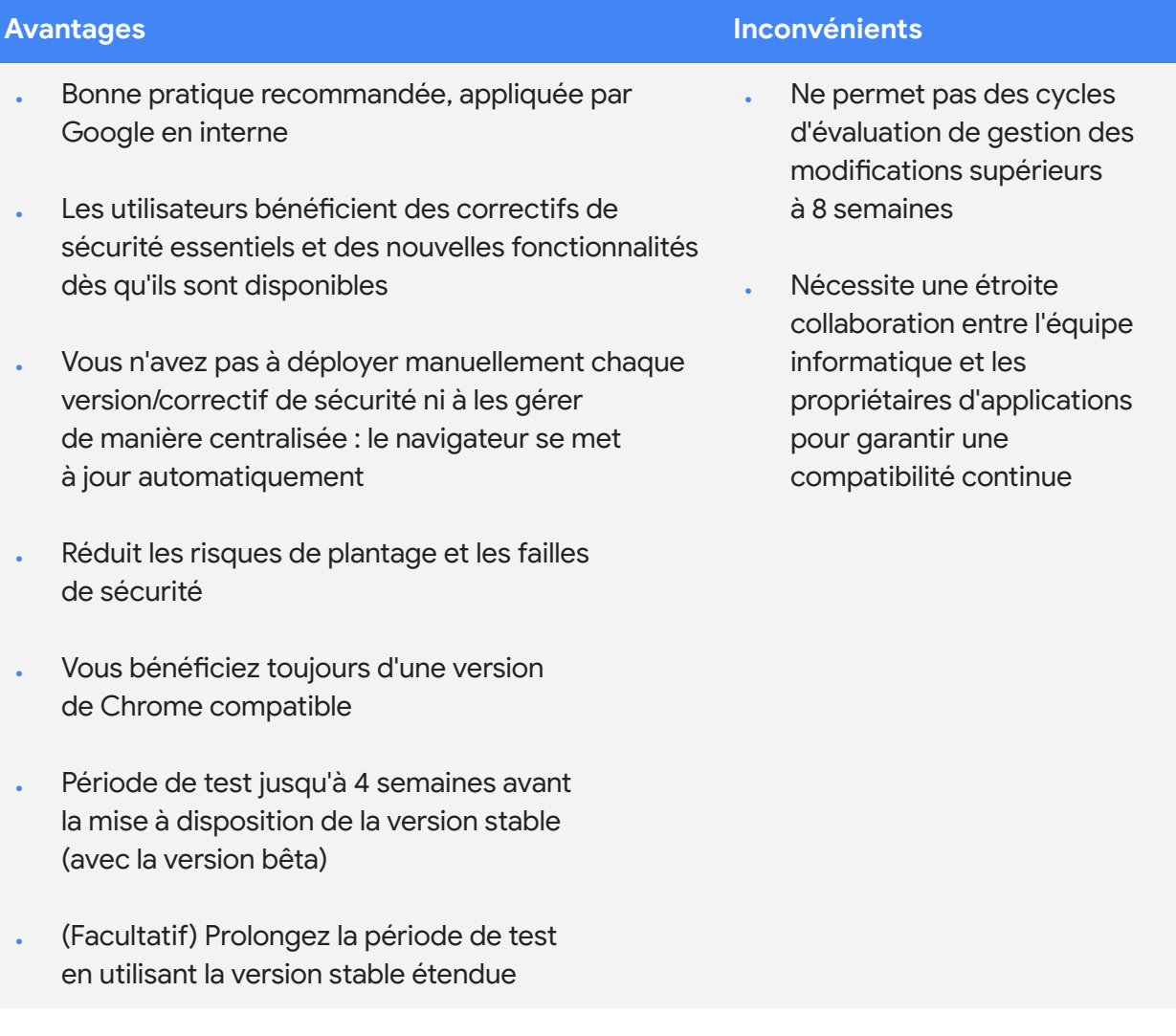

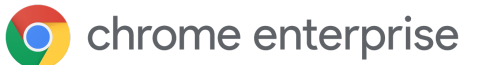

### <span id="page-8-0"></span>**Configurer Chrome pour recevoir les mises à jour dès qu'elles sont disponibles**

Pour vous assurer que les utilisateurs reçoivent les mises à jour dès qu'elles sont disponibles, vérifiez que la règle **Update policy override** (Ignorer la règle de mise à jour) est définie sur **Always allow updates** (Toujours autoriser les mises à jour). Les utilisateurs disposent ainsi de deux possibilités : installer les mises à jour détectées lors de la vérification périodique automatique, ou effectuer une recherche manuelle de mises à jour sur chrome://settings/help.

D'autres options sont disponibles : l'option **Automatic silent updates only** (Mises à jour silencieuses automatiques uniquement) applique *uniquement* les mises à jour détectées lors d'une vérification périodique automatique, et l'option **Manual updates only** (Mises à jour manuelles uniquement) applique *uniquement* les mises à jour détectées par l'utilisateur lors d'une recherche manuelle sur chrome://settings/help. Cette option peut être utilisée sur un appareil de test que vous souhaitez maintenir à jour uniquement avec les mises à jour recherchées et installées par l'utilisateur final. Notez que dans les deux cas, il existe un risque qu'une mise à jour disponible ne soit pas appliquée en temps voulu, en particulier si l'utilisateur doit intervenir.

#### **Console d'administration**

(Windows uniquement) : page Paramètres des utilisateurs et du navigateur > section Mises à jour de Chrome > Mises à jour du navigateur Chrome

GPO: Google > Google Update > Applications > Google Chrome > Update policy override (Ignorer la règle de mise à jour)

Mac: UpdateDefault

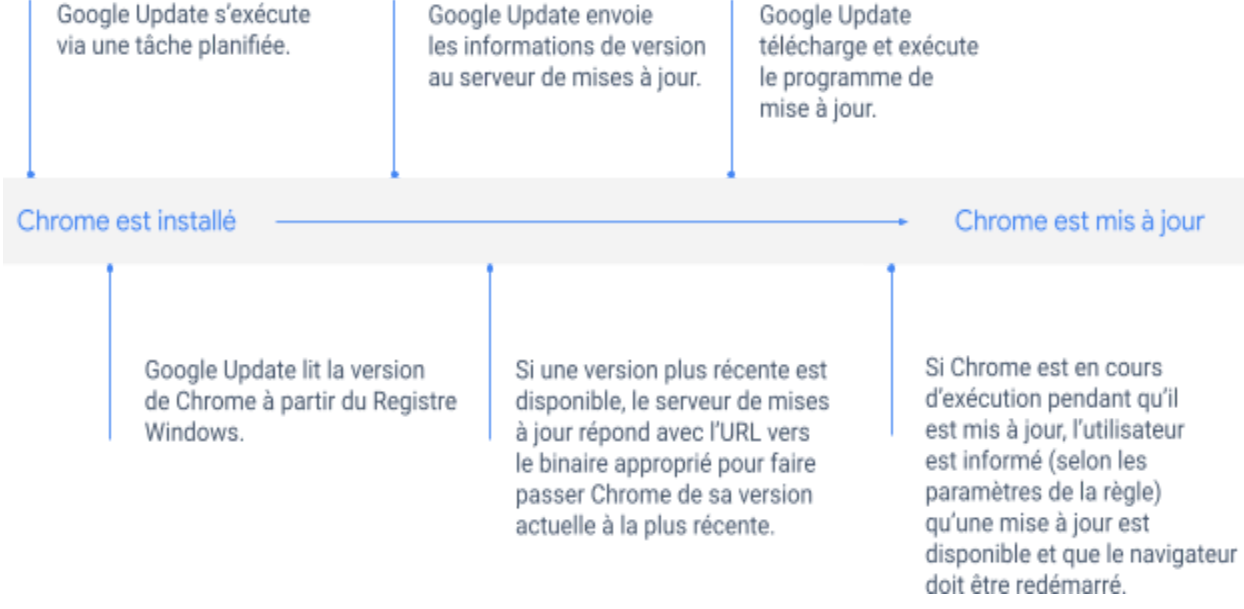

Fig. 3 : Processus de mise à jour automatique d'une installation Chrome existante via Google Update.

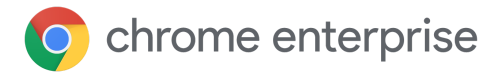

### <span id="page-9-0"></span>**Paramètres supplémentaires**

Pour permettre aux utilisateurs de profiter pleinement de toutes les mises à jour dès qu'elles sont disponibles, activez le framework des variantes Chrome. Le navigateur recevra ainsi les mises à jour via les variantes entre les versions. Pour ce faire, définissez **[ChromeVariations](https://cloud.google.com/docs/chrome-enterprise/policies/?policy=ChromeVariations)** sur **Variations enabled** (Activer les variantes). Envisagez également d'utiliser les règles de notification de redémarrage pour accélérer l'adoption des versions.

#### **Console d'administration**

(Windows uniquement): page Paramètres des utilisateurs et du navigateur > section Variantes Chrome > Variantes

GPO: Google > Google Chrome > Déterminer la disponibilité des variantes

Mac: ChromeVariations

# <span id="page-9-1"></span>Stratégie 2 : bloquer les mises à jour (pour les installer quand vous le décidez)

Pour répondre à des exigences métier ou préexistantes, certaines entreprises doivent appliquer des processus plus contrôlés, qui s'étalent sur plus de huit semaines. Même si ce n'est pas le cas dans votre entreprise, vous pouvez avoir un sous-ensemble d'utilisateurs qui requièrent un environnement plus prévisible, dans lequel les fonctionnalités ne changent pas pendant une période définie. Pour ces utilisateurs, vous pouvez avoir besoin de conserver une version spécifique de Chrome jusqu'à ce que vous soyez prêt à passer à une nouvelle.

Vous pouvez configurer Google Update via des règles afin de bloquer les mises à jour de Chrome pour les utilisateurs d'une unité organisationnelle donnée, et passer à une version plus récente lorsque vous êtes prêt, sans avoir à déployer Chrome manuellement.

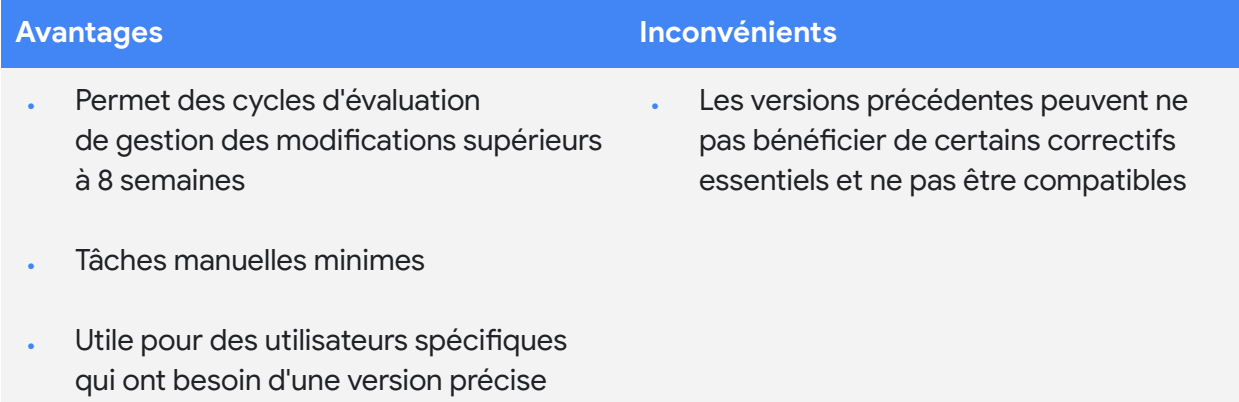

de Chrome

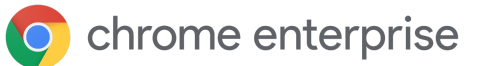

### <span id="page-10-0"></span>**Configurer Chrome pour recevoir les mises à jour quand vous le décidez**

Pour bloquer les utilisateurs d'une unité organisationnelle donnée sur une version spécifique de Chrome, dans le champ **Target version prefix** (Préfixe de la version cible), indiquez le préfixe de la version majeure que vous avez examinée et testée. Par exemple, si vous souhaitez que les utilisateurs conservent la version 80 de Chrome, saisissez **80.** (en incluant le point). Pensez à vous [abonner](https://inthecloud.withgoogle.com/chrome-release-notes/opt-in.html) pour recevoir les notes de version de Chrome [Enterprise.](https://support.google.com/chrome/a/answer/7679408?hl=fr)

Notez qu'avec le blocage du navigateur sur une version majeure, les utilisateurs continuent de recevoir des mises à jour mineures, y compris des correctifs de sécurité. Vous pouvez aussi bloquer des utilisateurs sur une version spécifique (par exemple **80.0.3987.158**), mais veuillez noter que ces utilisateurs ne recevront *plus* de mises à jour ni de correctifs de sécurité. Cette option n'est donc pas recommandée.

La conservation d'une version, même majeure, sur de longues périodes n'est pas recommandée, car les utilisateurs peuvent alors passer à côté de correctifs de sécurité essentiels, et la version choisie peut ne pas être couverte par l'[assistance](https://chromeenterprise.google/intl/fr_fr/browser/support/) Enterprise pour le [navigateur](https://chromeenterprise.google/intl/fr_fr/browser/support/) Chrome.

Lorsqu'une nouvelle version est disponible, examinez les notes de version pour déterminer les tests nécessaires, et entamez le processus d'évaluation. N'oubliez pas que vous pouvez aussi tester la prochaine version majeure en version bêta jusqu'à quatre semaines avant son passage en version stable. Lorsque vous êtes prêt à passer à la nouvelle version, remplacez le préfixe de la version cible par celui de la version la plus récente que vous avez évaluée, ou supprimez-le pour permettre aux utilisateurs de passer à la dernière version disponible de Chrome.

Si vous décidez de passer à une nouvelle version, notez que les nouvelles versions sont déployées progressivement sur une période donnée, et que les utilisateurs peuvent ne pas recevoir la nouvelle version choisie tant qu'elle n'est pas entièrement déployée. Voir la section Les [navigateurs](#page-17-4) seront-ils tous mis à jour en même temps ? ci-après.

#### **Console d'administration**

(Windows uniquement) : page Paramètres des utilisateurs et du navigateur > section Mises à jour de Chrome > Préfixe de version cible

GPO: Google > Google Update > Applications > Google Chrome > **Target Version Prefix** Override (Ignorer le préfixe de la version cible)

Mac: TargetVersionPrefix

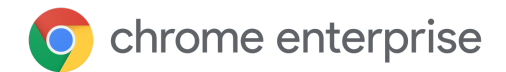

### **Paramètres supplémentaires**

Si vous avez besoin d'un contrôle encore plus précis sur la version de Chrome accessible à un sous-ensemble d'utilisateurs, vous pouvez définir **[ChromeVariations](https://cloud.google.com/docs/chrome-enterprise/policies/?policy=ChromeVariations)** sur **Critical fixes only** (Correctifs essentiels uniquement). Les utilisateurs pourront alors recevoir les correctifs essentiels via le framework des variantes Chrome, mais désactivez les nouvelles fonctionnalités non essentielles : ils en bénéficieront lorsque vous débloquerez les mises à jour ou bloquerez le navigateur sur une version plus récente.

#### **Console d'administration**

(Windows uniquement): page Paramètres des utilisateurs et du navigateur > section Variantes Chrome > Variantes

GPO: Google > Google Chrome > Déterminer la disponibilité des variantes

Mac: ChromeVariations

Notez qu'il est possible de désactiver toutes les variantes Chrome

à la fois en définissant **[ChromeVariations](https://cloud.google.com/docs/chrome-enterprise/policies/?policy=ChromeVariations)** sur **Variations disabled** (Désactiver les variantes). Cette option n'est **pas recommandée** et ne doit être utilisée que temporairement dans des environnements où la stabilité prévaut sur la sécurité. Envisagez également d'utiliser les règles de notification de redémarrage pour accélérer l'adoption des versions.

# <span id="page-12-0"></span>Stratégie 3 : installer manuellement les mises à jour (quand vous les téléchargez vous-même)

Certaines entreprises exécutent Chrome dans des environnements ultraverrouillés sans accès Internet et où le navigateur n'est utilisé que pour des applications Web internes. Dans ce type de scénario, Google Update ne peut pas être utilisé pour maintenir Chrome à jour. Vous devez donc mettre à jour le navigateur manuellement en déployant à chaque fois un nouveau fichier MSI.

Si cette étape peut être nécessaire dans certaines entreprises pour des raisons de conformité, il convient de connaître les risques associés à une approche entièrement manuelle et de limiter le nombre d'utilisateurs concernés par cette méthode de mise à jour. Sans les mises à jour automatiques, les navigateurs peuvent rater des correctifs essentiels et s'exposer alors à des failles pouvant compromettre la sécurité de votre environnement. Le déploiement manuel de mises à jour est extrêmement fastidieux, tout comme le rollback, le cas échéant. Comme nous l'avons vu dans la section précédente, les anciennes versions de Chrome peuvent ne pas être couvertes par l'assistance Enterprise pour le navigateur Chrome en cas de problème.

Notez que même avec cette approche, il n'est pas nécessaire de désinstaller Chrome avant d'installer une nouvelle version. Il vous suffit de déployer le nouveau MSI sur toutes les machines à mettre à jour.

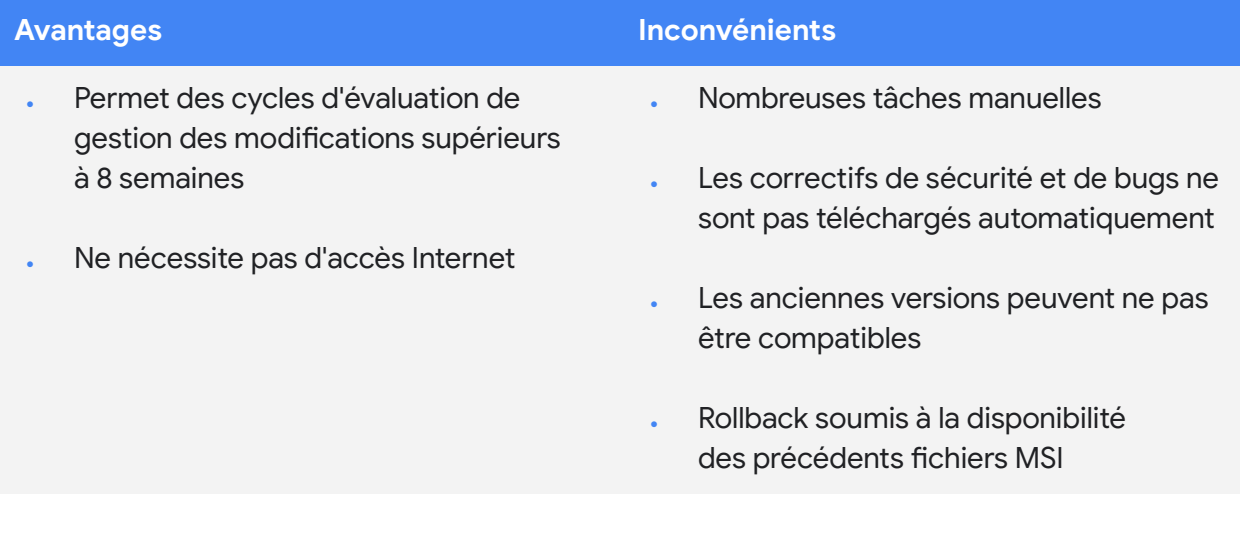

# <span id="page-13-0"></span>Autres considérations

### <span id="page-13-1"></span>Bande passante limitée

Si certains utilisateurs travaillent dans un environnement où la bande passante est limitée, la mise à jour simultanée des navigateurs peut générer une forte demande sur le réseau et avoir un impact sur la productivité. Pour préserver la productivité de ces utilisateurs tout en maintenant leur navigateur à jour, trois options s'offrent à vous : configurer Google Update pour qu'il mette à jour Chrome (et tout autre logiciel qu'il gère) pendant les intervalles de maintenance programmée, échelonner les mises à jour sur une période donnée ou mettre en cache les mises à jour localement.

### <span id="page-13-2"></span>**Configurer des intervalles de maintenance**

Les intervalles de maintenance garantissent la mise à jour de Chrome uniquement en dehors des heures indiquées, pour éviter les interruptions lorsque les utilisateurs sont en plein travail. Vous pouvez indiquer des heures durant lesquelles Chrome *n'effectuera pas* de mise à jour automatique. Pour ce faire, activez la règle **Time period in each day to suppress auto-update check** (Période de désactivation de la vérification des mises à jour, chaque jour), et définissez les valeurs **Hour** (Heure), **Min** (Minutes) et **Duration** (Durée), en minutes pour indiquer l'heure précise et la durée de la suspension des mises à jour automatiques. Notez que les heures indiquées correspondent à l'heure locale de l'ordinateur et doivent être au format 24 heures.

### <span id="page-13-3"></span>**Échelonner les mises à jour**

Une autre manière de gérer les mises à jour dans un environnement à faible bande passante consiste à les échelonner pour éviter que tous les appareils se mettent à jour en même temps. Pour ce faire, indiquez un intervalle de temps personnalisé entre les vérifications de mises à jour. Les mises à jour seront retardées, évitant ainsi la surcharge de la bande passante. Notez toutefois que si le fait de retarder les mises à jour peut contribuer à limiter les pics d'utilisation de la bande passante, cela peut augmenter son utilisation totale.

#### **Console d'administration**

(Windows uniquement): page Paramètres des utilisateurs et du navigateur > section Mises à jour de Chrome > Désactiver la vérification des mises à jour

#### GPO:

· Google > Google Update > Préférences > Time period in each day to suppress auto-update check (Période de désactivation de la recherche de mises à jour, chaque jour)

#### Mac:

- · UpdatesSuppressedStartHour
- UpdatesSuppressedStartMin
- · UpdatesSuppressedDurationMin

### **Console d'administration**

(Windows uniquement):

page Paramètres des utilisateurs et du navigateur > section Mises à jour de Chrome > Fréquence de vérification des mises à jour automatiques

#### GPO:

· Google > Google Update > Préférences > Auto-update check period override (Remplacement de la période de vérification des mises à jour automatiques)

Mac : Non disponible pour le moment

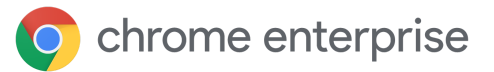

Pour échelonner les mises à jour, activez la règle **Auto-update check period override** (Remplacement de la période de vérification des mises à jour automatiques) et indiquez un nombre entre 1 et 43 200 (inclus) dans le champ **Minutes between update checks** (Nombre de minutes entre deux recherches de mises à jour).

### <span id="page-14-0"></span>**Mettre en cache les mises à jour**

Vous pouvez mettre en cache les mises à jour de Chrome localement via un cache de proxy intermédiaire. La plupart des serveurs proxys de mise en cache Web peuvent convenir. Pour indiquer au serveur Google Update d'envoyer les mises à jour Chrome via une URL facile à mettre en cache par les serveurs proxys, définissez **Download URL class override** (Ignorer la classe des URL de téléchargement) sur **Cacheable download URLs** (URL de téléchargement pouvant être mises en cache).

Si votre serveur proxy rencontre toujours des difficultés pour mettre en cache les mises à jour de Chrome, essayez de résoudre le problème en définissant les paramètres suivants :

- **Taille maximale du fichier objet** : au moins 1 Go
- **Taille du répertoire de mise en cache** : assurez-vous d'avoir un espace de stockage suffisant en mémoire (plus rapide) ou sur le disque
- **Paramètres d'URL** : privilégiez **dl.google.com/\*** et **www.google.com/dl/\***.
- **Taille d'objet maximale en mémoire** : par exemple 2 000 Ko
- **Espace du cache sur le disque** : si vous avez un disque dur volumineux (capacité de stockage supérieure à 30 Go), vous pouvez augmenter cette valeur pour mettre en cache plus d'objets

La configuration d'un cache dans des environnements à faible bande passante ou offrant des vitesses de connexion lentes peut accélérer les temps de réponse et économiser de la bande passante pour des tâches plus importantes.

#### Console d'administration

- (Windows uniquement): · page Paramètres des
- utilisateurs et du navigateur > section mises à jour de Chrome > URL pouvant être mises en cache

#### GPO:

· Google > Google Update > Préférences > Ignorer la classe des URL de téléchargement

Mac: · DownloadPreference

# <span id="page-15-0"></span>Gérer un bug ou une incompatibilité

Si vous rencontrez un problème avec une version de Chrome, après avoir enregistré une demande d'assistance ou signalé un [bug](https://bugs.chromium.org/p/chromium/issues/entry?template=Enterprise+Issue), vous devrez mettre à jour votre parc complet pour vous assurer que tous les utilisateurs bénéficient du correctif.

Pour vous assurer que tous les utilisateurs ont reçu la mise à jour, consultez la page **Rapport sur les [versions](https://support.google.com/chrome/a/answer/10025748?hl=fr)** dans la console d'administration. Cette page regroupe toutes les versions du navigateur Chrome et de Chrome OS installées sur votre parc. Vous pouvez les filtrer par dernière activité.

### <span id="page-15-1"></span>**Notification de redémarrage**

Si vous repérez un navigateur qui utilise toujours une ancienne version alors qu'il aurait dû être mis à jour, il est possible qu'il doive être redémarré. Pour rappeler aux utilisateurs de redémarrer Chrome, définissez **[RelaunchNotification](https://cloud.google.com/docs/chrome-enterprise/policies/?policy=RelaunchNotification)** sur **Recommended** (Redémarrage recommandé) et configurez **[RelaunchNotificationPeriod](https://cloud.google.com/docs/chrome-enterprise/policies/?policy=RelaunchNotificationPeriod)** pour indiquer le délai d'envoi des notifications (la valeur par défaut est une semaine, et la valeur minimale est une heure).

Pour forcer le redémarrage de Chrome au lieu de juste le recommander, définissez **[RelaunchNotification](https://cloud.google.com/docs/chrome-enterprise/policies/?policy=RelaunchNotification)** sur **Required** (Redémarrage requis) et indiquez le délai avant redémarrage à l'aide de **[RelaunchNotificationPeriod](https://cloud.google.com/docs/chrome-enterprise/policies/?policy=RelaunchNotificationPeriod)**. Le délai minimum est d'une heure (3 600 000 millisecondes), et la valeur par défaut est une semaine (168 heures, ou 604 800 000 millisecondes). Notez que dans la console d'administration, le délai de notification de redémarrage est indiqué en heures plutôt qu'en millisecondes.

### <span id="page-15-2"></span>**Effectuer un rollback**

En de rares circonstances, vous pouvez estimer qu'il est nécessaire d'effectuer un rollback vers une version précédente de Chrome le temps de trouver une solution à un problème. Pour ce faire, dans **Target version prefix** (Préfixe de version cible), indiquez la version à laquelle vous souhaitez revenir. Choisissez la version la plus récente qui fonctionne correctement dans votre environnement. Vous devez aussi activer l'option **Rollback to Target version** (Rétablir la version cible) pour appliquer le rollback.

#### Admin Console (Windows only):

- · User & browser settings page > Chrome updates section > Relaunch notification
- · User & browser settings page > Chrome updates section > Time period

#### GPO:

- · Google > Google Chrome > Notify a user that a browser relaunch or device restart is recommended or required
- · Google > Google Chrome > Set the time period for update notifications

#### Mac:

- RelaunchNotification
- RelaunchNotificationPeriod

#### Admin Console (Windows only):

- · User & browser settings page > Chrome updates section > Target version prefix
- User & browser settings page > Chrome updates section > Rollback to target version

#### GPO:

- · Google > Google Update > Applications > Google Chrome > Target version prefix override
- · Google > Google Update > Applications > Google Chrome > Rollback to Target version

#### Mac:

- TargetVersionPrefix
- · RollbackToTargetVersion

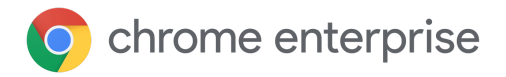

Pour que les données des utilisateurs soient bien conservées lors du rollback de version, veuillez vous reporter à la [documentation](https://support.google.com/chrome/a/answer/9917429?hl=fr) [dédiée,](https://support.google.com/chrome/a/answer/9917429?hl=fr) dans notre centre d'aide. Pour les précédentes versions de Chrome (antérieures à 84), les utilisateurs devront avoir la **synchronisation Chrome** activée sur leur ordinateur afin de conserver leurs informations de navigation.

Pour le rollback automatique, les mises à jour automatiques via Google Update doivent être activées, et l'appareil doit être associé à un domaine et/ou le navigateur inscrit à la gestion cloud du navigateur Chrome. Vous ne pouvez rétablir que l'une des trois dernières versions de Chrome. Pour les navigateurs mis à jour manuellement ou qui doivent revenir à une version précédente, vous devrez [effectuer](https://support.google.com/chrome/a/answer/7125792?hl=fr) un rollback manuel.

### <span id="page-16-0"></span>**Désactiver des variantes**

Si une fonctionnalité activée via le framework des variantes Chrome génère une incompatibilité, vous pouvez, comme mesure d'urgence, définir **[ChromeVariations](https://cloud.google.com/docs/chrome-enterprise/policies/?policy=ChromeVariations)** sur **Critical fixes only** (Correctifs essentiels uniquement) ou sur **Variations disabled** (Désactiver les variantes) pour désactiver entièrement les variantes, mais cette option n'est pas recommandée. Toute fonctionnalité activée via le framework des variantes sera désactivée au redémarrage de Chrome.

### <span id="page-16-1"></span>**Désactiver les mises à jour de composants**

Certains composants de Chrome sont d'importants morceaux de code pouvant nécessiter des mises à jour dynamiques. En général, les composants sont mis à jour (en dehors du cycle normal de publication) uniquement en cas de problème majeur. [ComponentUpdatesEnabled](https://chromeenterprise.google/policies/#ComponentUpdatesEnabled) peut être désactivé pour empêcher les modifications apportées en réponse à une urgence, mais cette pratique n'est pas recommandée.

#### **Console d'administration**

(Windows uniquement): page Paramètres des utilisateurs et du navigateur > section Variantes Chrome > Variantes

GPO: Google > Google Chrome > Déterminer la disponibilité des variantes

Mac: ChromeVariations

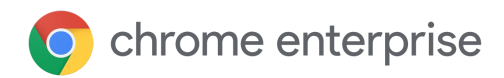

# <span id="page-17-0"></span>Dépannage

### <span id="page-17-1"></span>**Rassembler les journaux**

Si vous rencontrez des problèmes inattendus avec Google Update, il peut être utile de rassembler les journaux pour faciliter le dépannage. Les journaux sont aussi utiles pour les demandes d'assistance. Des [instructions](https://buganizer.corp.google.com/issues/155667740) sur la collecte des journaux sont disponibles dans le centre d'aide.

### <span id="page-17-2"></span>**Liste d'autorisation des URL**

Vérifiez que Google Update peut accéder aux URL dont il a besoin pour mettre à jour Chrome. Le centre d'aide contient une liste des URL à ajouter à votre liste [d'autorisation](https://support.google.com/chrome/a/answer/6350036?hl=fr#urlsused).

### <span id="page-17-3"></span>**Chrome reçoit-il des mises à jour lorsqu'il n'est pas en cours d'exécution ?**

Tant que la machine est allumée et connectée au réseau, et que Google Update n'a pas été désactivé via une règle, Chrome sera mis à jour de manière silencieuse en arrière-plan dès qu'une nouvelle mise à jour sera disponible. La nouvelle version sera appliquée au prochain démarrage du navigateur. Tant que Chrome n'a pas été démarré, il est possible que le rapport de version dans la console d'administration mentionne toujours l'ancienne version. Pour régler ce problème, filtrez le rapport par dernière activité afin d'ignorer les navigateurs qui n'ont pas été utilisés depuis longtemps. Les outils tiers n'indiquent pas toujours correctement la version de Chrome. Il est donc recommandé d'utiliser le rapport sur les versions ou chrome://version sur l'appareil cible pour obtenir des informations fiables.

Si Chrome est installé au niveau de la machine (et non au niveau de l'utilisateur), cette solution fonctionnera même si aucun utilisateur n'est connecté à l'appareil. Dans les deux cas, l'utilisateur connecté à l'OS n'a *pas* besoin de disposer de droits d'administrateur pour que Chrome se mette à jour.

### <span id="page-17-4"></span>**Les navigateurs seront-ils tous mis à jour en même temps ?**

Lorsqu'une nouvelle version de Chrome est disponible, elle est tout d'abord distribuée à un petit pourcentage de navigateurs choisis au hasard, avant d'être progressivement déployée à de plus en plus de navigateurs, jusqu'à son déploiement total. Cela peut prendre jusqu'à une semaine ou plus pour que les machines d'un parc obtiennent une mise à jour, en fonction de la rapidité de son déploiement total et de la nécessité éventuelle de suspendre le déploiement pendant un temps. Notez que si Chrome est bloqué sur la version intermédiaire la plus récente, les utilisateurs peuvent ne pas recevoir cette nouvelle version jusqu'à son déploiement total. Cependant, vous pouvez contourner la progression du déploiement en bloquant les navigateurs sur une version mineure complète. Notez que si vous bloquez sur une version mineure, vous devrez supprimer ou modifier le préfixe de version cible pour pouvoir recevoir d'autres mises à jour. Pour en savoir plus, [cliquez](https://cr-updates-serving.appspot.com/) ici. Vous pouvez également vérifier l'historique des versions de Chrome par programmation en utilisant notre API [VersionHistory](https://developer.chrome.com/docs/versionhistory/).

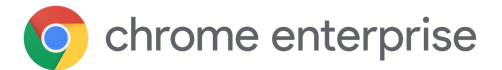

# <span id="page-18-0"></span>**Conclusion**

Nous n'avons exploré qu'une partie des nombreuses possibilités offertes par Chrome pour vous offrir contrôle et visibilité sur votre environnement. Utilisez ces paramètres afin de trouver le juste équilibre entre sécurité et stabilité pour vos utilisateurs. Dans la plupart des cas, nous recommandons les actions suivantes :

- Activer les mises à jour automatiques via Google Update
- Garder les variantes Chrome activées
- Tester les nouvelles versions en version bêta pour en avoir un aperçu
- . S'abonner aux notes de version de Chrome Enterprise

### <span id="page-18-1"></span>Informations complémentaires

- Document technique sur la gestion cloud du [navigateur](https://docs.google.com/document/d/17Kmmt16uijvMTa1K47WwwrAUCN3vXeoDXQn4Uhzszvg/preview) Chrome : premiers pas avec la console d'administration Google pour gérer Chrome
- Document technique sur la gestion des [extensions](https://support.google.com/chrome/a/answer/9296680?hl=fr) : informations sur la gestion des extensions, y compris de leurs mises à jour
- Notes de version de Chrome [Enterprise](https://support.google.com/chrome/a/answer/7679408?hl=fr)
- **·** [Téléchargement](https://chromeenterprise.google/intl/fr_fr/browser/download/#windows-tab) de Chrome Enterprise : programmes d'installation et modèles de règles pour Chrome (version bêta comprise) et Google Update
- Tests [automatiques](https://developers.google.com/web/updates/2017/06/headless-karma-mocha-chai) avec Headless Chrome pour les développeurs